Hello together,

we want to make a survey for our employees. We are using the hosted version by LimeSurvey and use a Kiosk mode, as the PC´s are placed in a public location.

To ensure that every employee can only access the survey one time, everone gets one access token.

So far this works good, but when someone tries to use the same token twice, it opens the following page where the user gets stuck because he has no navigation options in the browser (since we use Kiosk mode to only access the survey).

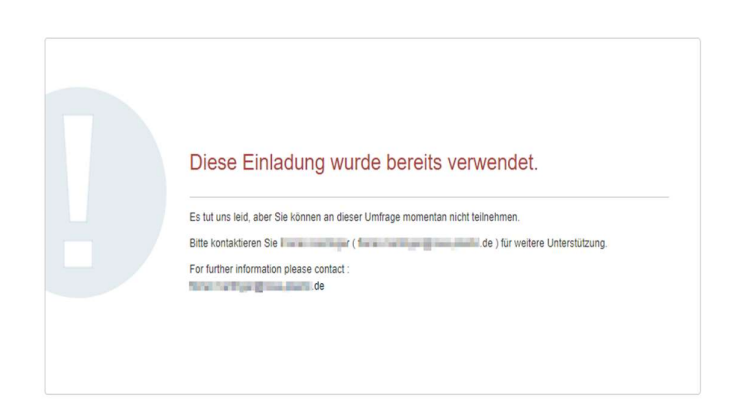

If I enter a wrong token, I get the message I´d expected to also get when using the token a second time.

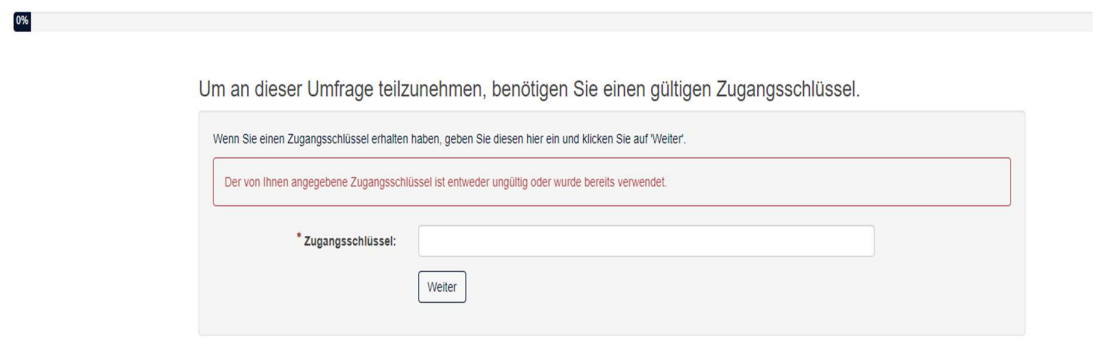

How can I change the behaviour, so that the message always shows up like in the second screenshot?

The text message in the second screenshot already tells "Wrong token or token was already used".

**Thanks!**